**CAA** 16<sup>th</sup> July 2014 byDaniel Coe & Mick Jenkins

www.astronomylog.co.uk

#### Webcams used

- •Logitech Pro 4000/5000
- •Philips SPC900/SPC880
- •Imaging Source DMK21 (Mono)
- •Imaging Source DFK21 (Colour)
- • The higher the frame rate (Frames Per Second) the better, most home webcams will manage 15fps but high frame rate cameras like the DMK21 will go to 60fps.
- • The more frames we capture the greater chance we have of capturing a frame that is in focus and has perfect seeing.
- • A higher frame rate also gives us a brighter image, meaning we can turn down the gain of the camera and produce less noise in our images.

#### What is seeing?

- •It refers to the blurring and twinkling of astronomical objects such as stars caused by turbulence in the atmosphere.
- • But we also see this effect when looking at planets or the moon.

Video!

### Logitech Pro 4000

#### Philips SPC900

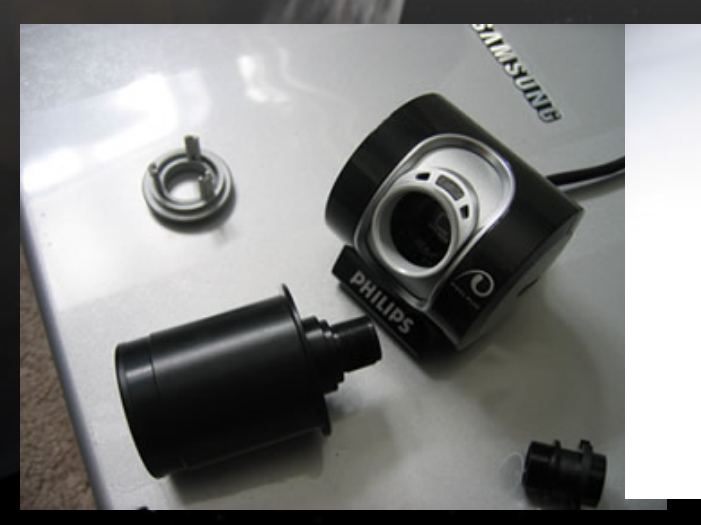

**Property** 

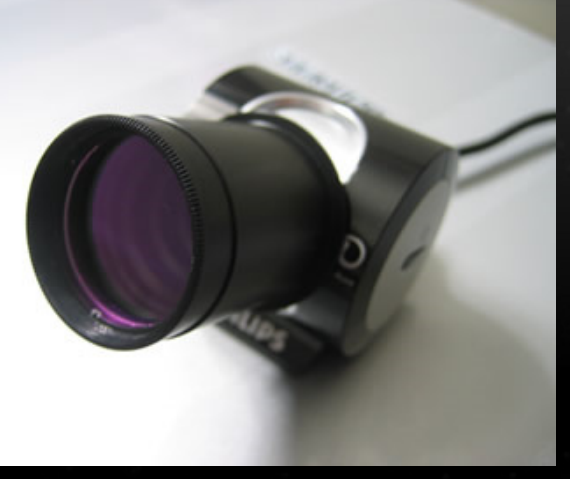

#### Desktop Webcams

- Logitech Pro 4000/5000
- Philips TouCam Pro
- Philips SPC900NC (£50)
- Celestron NexImage
- Meade LPI (£50) / (Orion StarShoot Eyepiece II)

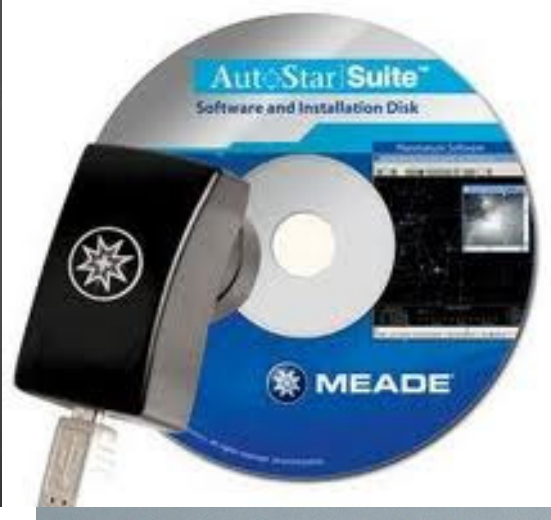

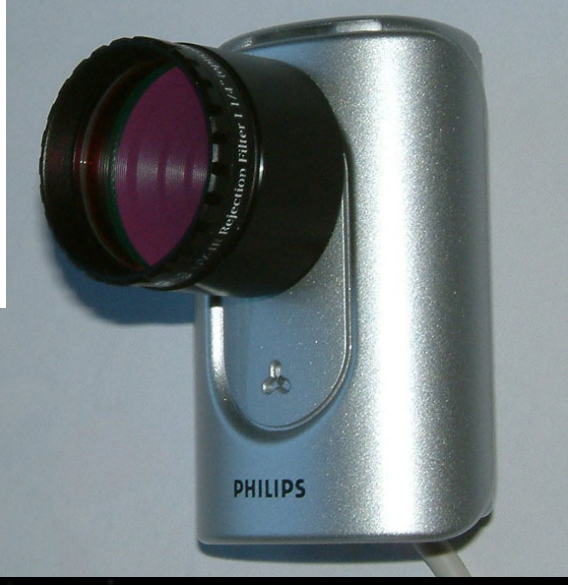

**NEW!** 

• www.eBay.co.uk• www.AstroBuySell.com/uk

#### High Frame Rate Cameras

- $\mathbf C$ Can do from 30fps to 200fps
- •Mono and Colour available
- Orion StarShoot (£80+)• ZWO ASI120MM/MC (£250) • QHY5-II (£199)• QHY IMG132E (£250)• Imaging Source DMK21 (£390)

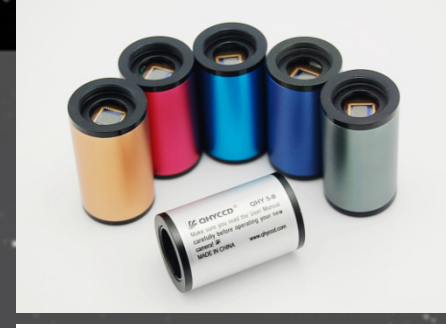

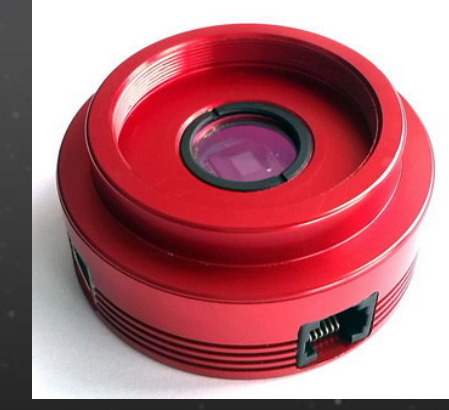

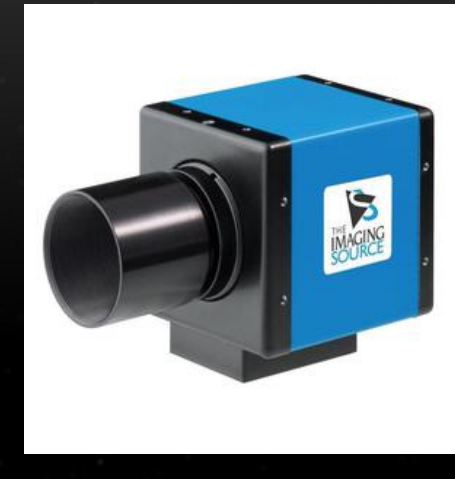

### Lunar Imaging Tips

• Capture video with software that came with webcam or try AmCap, FireCapture (firecapture.wonderplanets.de/) or

SharpCap (www.sharpcap.co.uk)

- Add a UV/IR rejection filter
- Try a Green or OIII filter to aid with Lunar 'seeing'
- Set your mount to the Lunar Tracking Rate
- The moon is bright, so lower the gain and exposuretimes or use ND filter

#### Lunar Imaging Tips

- Don't image a full moon, image the moon through the phases. There are lots of detail along the terminator line
- Take video at the highest frame rates you can
- 500-1000 frames should be enough
- Save your video as an uncompressed AVI
- Process video in Registax it's FREE

#### Processing Lunar Video

#### Registax 6

- Select Video
- Choose Reference Frame
- Set Alignpoints
- Align
- Limit the frames
- Stack the best frames
- Use Wavelets to sharpen

Move to image editing program to tweak brightness, contrast, sharpening etc.

### Demo Time

# Play the lunar video!

### Lunar Mosaic

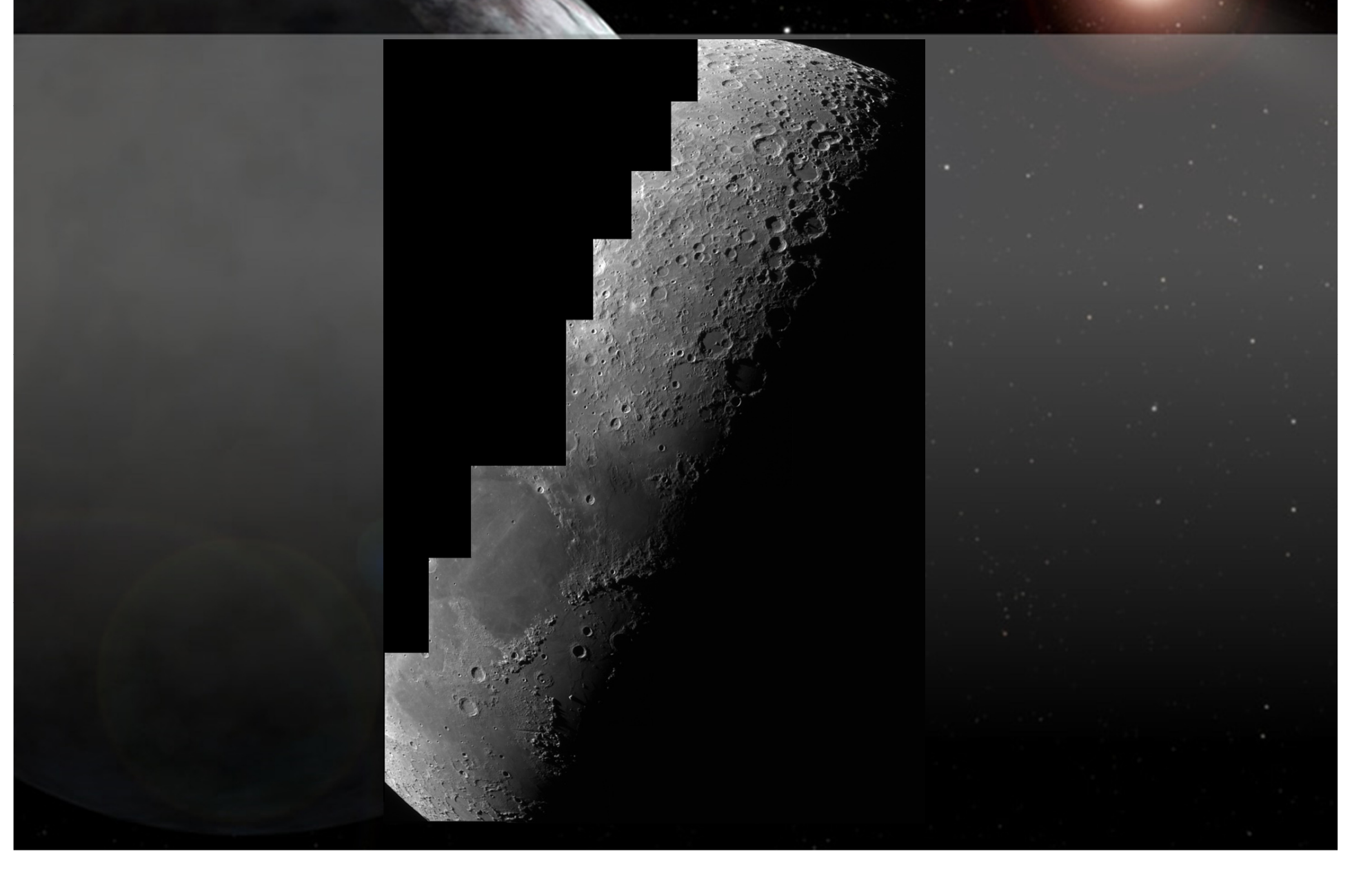

#### Lunar Mosaic

Most webcams have a small chip, so a small field of view To get the whole moon you will need to make a mosaic by taking several videos.

 $\mathbf{C}$ • Keep the webcam settings the same throughout all videos

• Make sure you overlap your videos

• Process the videos in Registax using the same settings, including Wavelets

• Don't manually align the image frames - use Photomerge in Photoshop and Photoshop Elements (8+). Alternatively use the FREE Microsoft ICE program

## Lunar Mosaic Demo

# The End

#### www.astronomylog.co.uk